## Transférer son compte zoom

## Se déconnecter de Zoom si vous y êtes connecté.

Aller sur<https://grenoble-inp.zoom.us/> et suivre le lien pour la connexion : vous serez redirigé sur le système d'authentification de Grenoble INP où vous vous authentifierez comme d'habitude.

Ensuite, vous serez redirigé sur Zoom où l'écran suivant apparait :

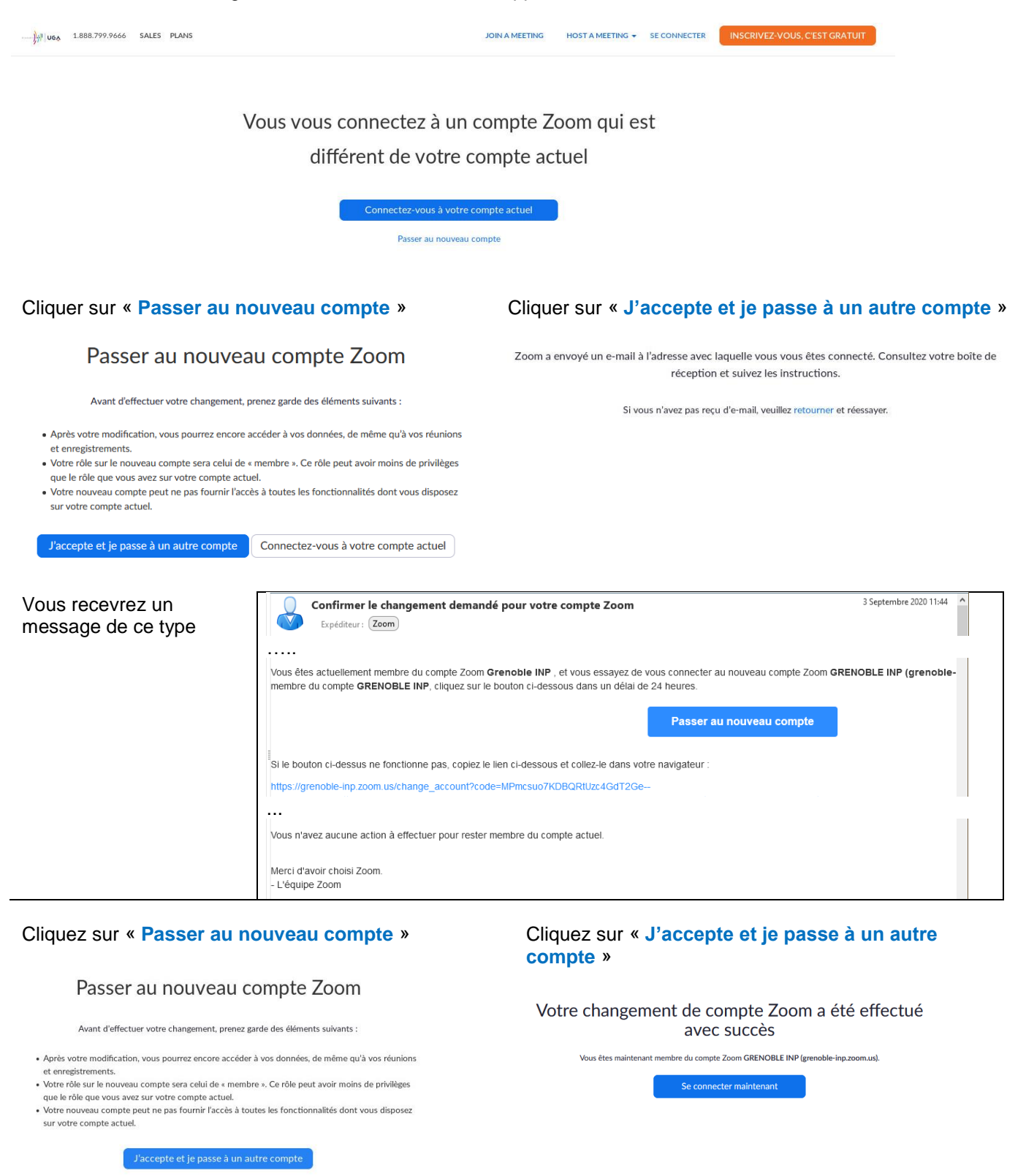

Vous êtes maintenant enregistré sous la licence Grenoble INP.